# **A-Modul 30 Bedienungsanleitung**

Anrufbeantworter

zum Nachrüsten

für das

Mehrwerttelefon ST 30

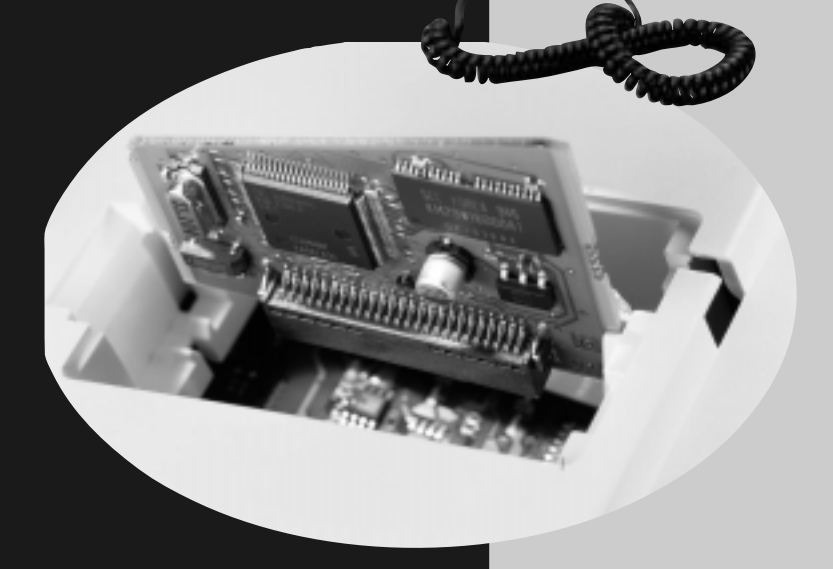

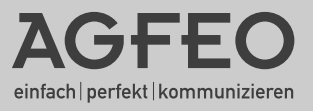

### Funktionsbeschreibung des Anrufbeantworters

Mit dem A-Modul 30 erweitern Sie Ihr ISDN-Mehrwerttelefon ST 30 um einen individuellen, persönliche Anrufbeantworter (AB) mit höchster Aufnahme- und Wiedergabequalität. Das A-Modul 30 wird in den Modulschacht an der Unterseite des ST 30 eingesteckt.

Im Grunde verfügen Sie mit dem A-Modul 30 über zwei Anrufbeantworter, denn Sie können für jede Internnummer Ihres ST 30 AB, d.h. für die 1. Internnummer (primäre) und die 2. Internnummer (sekundäre) je einen Anrufbeantworter programmieren. So können beispielsweise Geschäftsanrufe auf dem AB von Internnummer 14 und Privatanrufe auf dem AB von Internnummer 24 aufgezeichnet werden. Anderes Beispiel, für die Familie - AB von IntNr. 14 für die Eltern und AB von IntNr. 24 für die Kinder.

Für jeden Anrufbeantworter kann ein eigener Begrüßungstext und ein eigener Hinweistext aufgesprochen werden (Text aufsprechen). Jeder Anrufbeantworter kann einzeln abgehört werden. Außerdem können Sie die folgenden Einstellungen getrennt (separat) für jeden AB programmieren:

- Aktivierung (AB ein mit Begrüßung / AB ein mit Hinweis / AB aus)
- Anzahl der Rufe bis sich der Anrufbeantworter meldet
- Nachricht mithören während der Anrufer eine Nachricht aufspricht, ein/aus
- Sparfunktion (Gebühren sparen bei der Fernabfrage, ein/aus

Eine Besonderheit Ihres Anrufbeantworters ist das Zusammenspiel (Benachrichtigung) mit anderen Systemtelefonen (ST 30, ST 25, ST 20) Ihrer AGFEO-ISDN-TK Anlage.

Separat für jeden Anrufbeantworter können Sie programmieren:

- an welchen Systemtelefonen die Nachrichten des Anrufbeantworters abgehört werden können (Info an Systels)
- an welchen Systemtelefonen die Nachricht eines Anrufers während der Aufnahme mitgehört werden kann (Mithören Systels). Nach Abnehmen des Hörers kann das Gespräch mit dem Anrufer geführt werden.
- eine Externrufnummer, die vom Anrufbeantworter automatisch gewählt wird, wenn eine neue Nachricht aufgenommen wurde (Ruf nach Extern).

Wenn Sie für Ihre 1. und 2. Internummer keine separaten Anrufbeantworter programmieren wollen, können Sie die Einstellung gemeinsam programmieren (AB Konfiguration). Alle Anrufe werden unabhängig von der angerufenen Internnummer auf einem Anrufbeantworter gemeinsam aufgenommen.

Beim Programmieren (Einstellen) Ihres Anrufbeantworters werden Sie durch leicht verständliche Menüs im Display Ihres ST 30 AB geführt.

Selbstverständlich ist die Fernabfrage Ihres Anrufbeantworters von jedem externen Telefon (Hotel, Telefonzelle, Handy) mit MFV-Wahl oder von jedem internen Telefon Ihrer TK-Anlage aus möglich. Nach Eingabe des Telefoncodes können Sie über Kennziffern die Menüs Nachrichten / Einstellen / Ansagen anwählen und Funktionen des Anrufbeantworters steuern. Als Hilfe hören Sie eine Ansage der Kennziffern und Funktionen im gewählten Menü.

Über die Funktion Memo / Nachricht Ihres Anrufbeantworters können Sie Telefongespräche aufnehmen (Mitschneiden) und Ihren Anrufbeantworter als akustisches Notizbuch nutzen oder Nachrichten für andere aufsprechen.

Der Anrufbeantworter ist mit den Grundeinstellungen (Auslieferzustand) sofort aufnahmebereit. Eine Standard-Begrüßung und ein Standard-Hinweis sind gespeichert. Über **[4]** 6 wird das Hauptmenü Anrufbeantworter angezeigt, über das Sie den Anrufbeantworter aktivieren (einschalten). Nur wenn eine 1. und 2. Internnummer für Ihr ST 30 AB festgelegt ist, müssen Sie die AB Konfiguration einstellen.

Es ist empfehlenswert, zum Ein-/Ausschalten (AB Aktivierung) eine Funktionstaste "AB Aktivierung" einzurichten, ggf. für jeden einzelnen Anrufbeantworter. Die Leuchtdiode (LED) der Funktionstaste zeigt an, ob der Anrufbeantworter ein- oder ausgeschaltet ist.

## Inhaltsverzeichnis

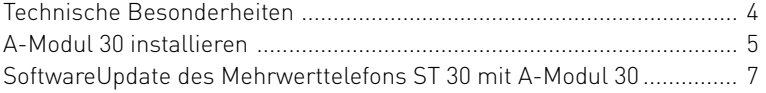

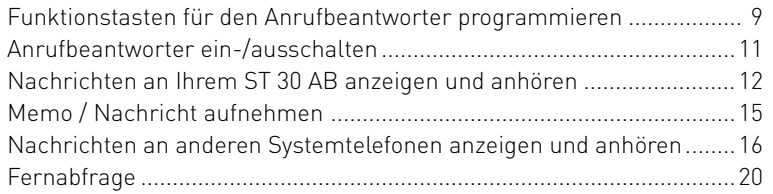

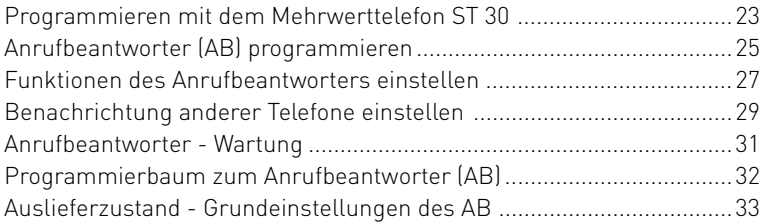

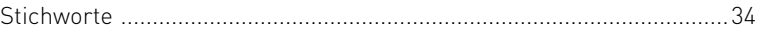

### <span id="page-3-0"></span>Technische Besonderheiten

- Digitaler Anrufbeantworter, kein zusätzliches Netzteil erforderlich, Versorgung über den internen S0-Bus durch die TK-Anlage.
- Gesamtaufzeichnungsdauer max. 20 Minuten in höchster Qualität inklusive Begrüßung und Hinweis
- Gesamtaufzeichnungsdauer max. 40 Minuten in Standard-Qualität inklusive Begrüßung und Hinweis
- Aufnahmen bis zu 80 % der Aufnahmekapazität in höchster Qualität, danach alle Aufnahmen in Standard-Qualität, inklusive der bereits aufgenommenen Aufnahmen
- Maximal 99 Nachrichten können aufgenommen werden
- Maximale Dauer einer Nachricht max. 20 Minuten
- Alle Aufnahmen, alle Einstellungen des AB sind gespeichert, auch nach einem Trennen des Anschlusses des ST 30 AB von der TK-Anlage oder Stromausfall der TK-Anlage
- Wiedergabe der Nachrichten in normaler und doppelter (temporär) Geschwindigkeit
- Ein-/Ausschalten des AB über Timer der TK-Anlage, der Schaltbox und über Fernabfrage
- Displayanzeige: Anzahl der aufgenommenen Nachrichten, Rufnummer bzw. Name des Anrufers Uhrzeit und Datum der Aufnahme, Dauer der Aufnahme, Rufnummer des gewählten Anschlusses

#### **Gebrauchsbestimmungen**

Das digitale Mehrwerttelefon ST 30 mit dem Anrufbeantwortermodul A-Modul 30 ist zum Anschluß an einen internen ISDN-Bus einer AGFEO ISDN-Telekommunikationsanlage bestimmt. Das ST 30 mit A-Modul 30 können Sie an folgende AGFEO ISDN-Telekommunikationsanlagen anschließen:

- ISDN-Telekommunikationsanlagen der AGFEO Basic-Line plus AS 141 plus, AS 191 plus ab Firmware Version 2.1
- ISDN-Telekommunikationsanlage der AGFEO Business-Line AS 33, AS 34 ab Firmware Version 5.1
- ISDN-Telekommunikationsanlage der AGFEO Profi-Line AS 40 ab Firmware Version 3.3

Über Firmware-Upgrades informiert Sie Ihr Fachhändler.

Eine Haftung der AGFEO GmbH & Co. KG für Schäden aus nicht bestimmungsgemäßem Gebrauch des digitalen Mehrwerttelefons ST 30 ist ausgeschlossen.

#### **Sicherheitshinweise**

- Während eines Gewitters dürfen Sie die Anschlußleitung des ST 30 nicht anschließen und nicht lösen.
- Verlegen Sie die Anschlußleitung des ST 30 so, daß niemand darauf treten oder stolpern kann.
- Achten Sie darauf, daß keine Flüssigkeit ins Innere des digitalen Mehrwerttelefons gelangt. Kurzschlüsse können die Folge sein.

#### **Über dieses Handbuch**

In diesem Handbuch ist die Installation des A-Moduls 30 im Mehrwerttelefon ST 30 beschrieben und die Bedienung des Anrufbeantworters erklärt. Ausführliche Erklärungen zu den Leistungsmerkmalen Ihres ST 30 und Ihrer TK-Anlage finden Sie in der Bedienungsanleitung "Digitales Mehrwerttelefon ST 30" und in der Bedienungsanleitung Ihrer TK-Anlage.

### <span id="page-4-0"></span>A-Modul 30 installieren

#### **Sicherheitshinweis**

! Vor dem Öffnen des Modulschachts am Systemtelefon ST 30 - Westernstecker des ISDN-Anschlusskabels aus der ISDN-Dose ziehen!

Zum Lösen des ISDN-Anschlusskabels drücken Sie (ggf. mit einem kleinen Schraubendreher) den Rasthaken des Westernsteckers in Richtung Steckerkörper und ziehen gleichzeitig den Stekker am Kabel heraus.

#### **Modulschacht am Systemtelefon ST 30 öffnen**

Zum Öffnen des Modulschachts an der Unterseite des Systemtelefons ST 30 schieben Sie (am besten mit dem Fingernagel) den Riegel des

Deckels zur Seite und klappen dabei den Deckel auf. Nehmen Sie den Deckel ab.

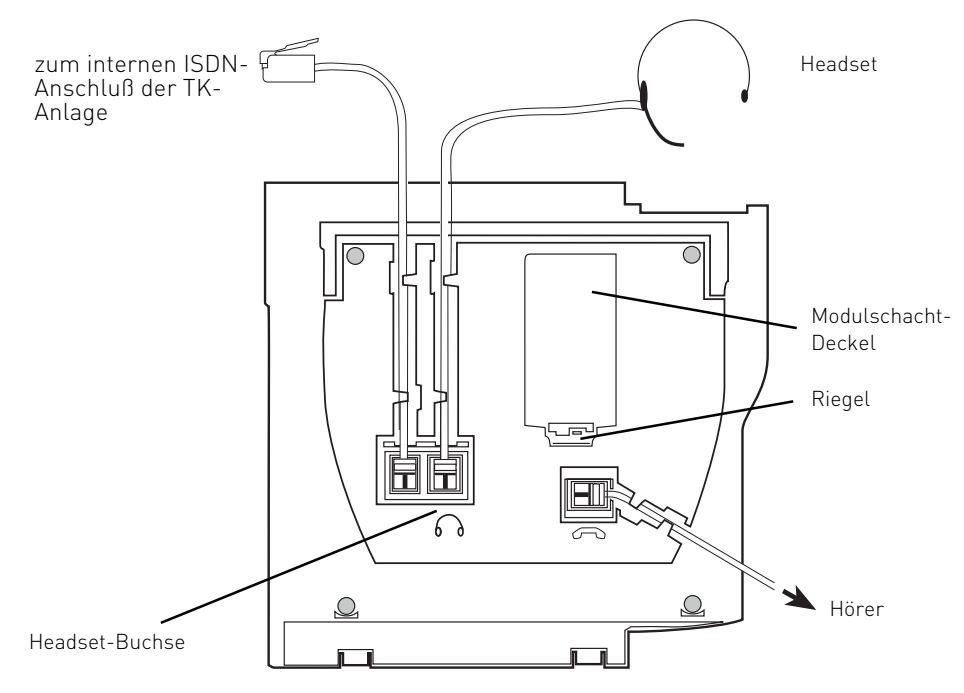

Abb. 1: Anschlüsse und Ansicht der Unterseite des digitalen Mehrwerttelefons ST 30

#### <span id="page-5-0"></span>**A-Modul 30 aus der Verpackung nehmen - Schutzmaßnahme**

Bevor Sie das A-Modul 30 aus der Verpackung nehmen und bevor Sie das A-Modul 30 in das Systemtelefon ST 30 einstecken, berühren Sie mit dem Finger kurzzeitig den leitfähigen Teil einer Wasserleitung oder Zentralheizung. Sie

leiten dadurch eine mögliche elektrostatische Ladung ab und schützen so die elektrostatisch gefährdeten Bauelemente des A-Moduls und des ST 30.

#### **Einbau des A-Moduls**

- Setzen Sie das Modul senkrecht, Steckerleiste nach unten, kurze Kante des Moduls zeigt zum Höreranschluss, in den oberen und unteren Führungsschlitz des Modulschachtes ein.
- Führen Sie das Modul vorsichtig nach unten, bis die Steckverbinder greifen.
- Drücken Sie das Modul bis zum Anschlag nieder.

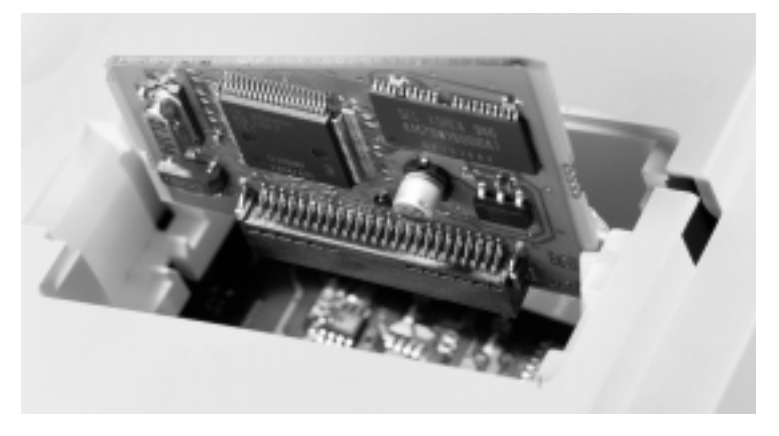

Abb. 2: Einsetzen des A-Moduls

#### **Modulschacht schließen**

- Setzen Sie den Deckel mit den beiden Haltenasen in die Halteschlitze.
- Drücken Sie den Deckel herunter, bis der Riegel hörbar einrastet.

#### **Digitales Mehrwerttelefon ST 30 anschließen**

- Stecken Sie den Westernstecker in eine ISDN-Dose des internen ISDN-Anschlusses Ihrer AGFEO TK-Anlage, bis er hörbar einrastet.

Ihr ST 30 AB meldet sich an der TK-Anlage neu an.

### <span id="page-6-0"></span>SoftwareUpdate des Mehrwerttelefons ST 30 mit A-Modul 30

Nach dem Einbau des Anrufbeantworter-Moduls müssen Sie ggf.für Ihr digitales Mehrwerttelefon ST 30 AB einen SoftwareUpdate vornehmen.

Hat das ST 30 die Software Version 2.0 oder höher, ist ein SoftwareUpdate nicht nötig. Die folgende Einstellung entfällt.

Installieren **Installieren**  $\stackrel{\text{\tiny 1}}{=}$ Der Hörer ist aufgelegt. Das Mehrwert-01.Mai 2000 11:52 telefon ST 30 AB ist im Ruhezustand. --  $\lceil * \rceil$ [0] $\lceil \frac{\mu}{n} \rceil$ ST 30 Digital VX.X Tastenkombination +, o, a gleichzeitig drücken. Das ST 30 AB ist nun im 1: ISDN Telefon Servicemodus. Die Software Version wird 2: SoftwareUpdate 3: Hauptprogramm angezeigt.  $\lceil 2 \rceil$ SoftwareUpdate auswählen, sofort 1: Softwareliste laden Taste 2 drücken. Wenn Sie mit der Ein-2: Software auswählen gabe der 2 zu lange warten, wird das ST 3: Warten auf Software 30-Menüfenster verlassen und Sie befin-4: Software updaten den sich wieder im Grundmenü. Mit der Pfeiltaste **veralgelangen** Sie wieder zurück.  $\lceil 1 \rceil$ Softwareliste laden Taste 11 drük-Liste der verfügbaren ken Software laden von Rufnummer des UpdateServers einge-**BBE** UpdateServer: ben: 052144709950 052144709950 Ggf. zuerst eine "0" zur Amtsholung eingeben, wenn keine spontane Amtsholung eingestellt ist: 0052144709950  $[OK]$ Eingabe mit OK bestätigen. Die Rufnum-Liste verfügbarer mer des UpdateServers ist gespeichert. Software erfolgreich 4 Sekunden lang wird diese Meldung angeladen gezeigt. Anschließend sehen Sie dieses Menü. 1: Softwareliste laden 2: Software auswählen 3: Warten auf Software | 4 J [OK] Software updaten Taste 4 drücken 4: Software updatenund mit OK bestätigen. Der UpdateServer wird angewählt und der Updatevorgang beginnt. Das Update ist nach ca. 90 Sekunden abgeschlossen. Ihr ST 30 AB meldet sich an der TK-Anlage neu an. Beim Starten wird der aktuelle Softwarestand im Display angezeigt. Damit ist der Updatevorgang abgeschlossen.

### Funktionstasten für den Anrufbeantworter programmieren

Zur einfachen und schnellen Bedienung Ihres Anrufbeantworters können Sie am ST 30 AB folgende Funktionstasten programmieren:

- AB-Aktivierung (Anrufbeantworter ein/aus)
- AB-Memo/Nachricht (Telefongespräch mitschneiden, Memo/Nachricht aufsprechen)
- Gruppentaste (Einbuchen/Ausbuchen in bzw. aus einer Teilnehmergruppe).

Wählen Sie zum Programmieren dieser Funktionstasten am besten eine Funktionstaste in der 1. Tastenebene aus. Den Funktionstasten der 1. Ebene sind Leuchtdioden (LED) zugeordnet, die den Zustand der Funktion anzeigen.

#### **Funktionstaste "AB-Aktivierung" programmieren**

Zum Einschalten/Ausschalten des Anrufbeantworters können Sie am Systemtelefon ST 30 AB eine Funktionstaste "AB-Aktivierung" programmieren. Die LED der Funktionstaste "AB-Aktivierung" zeigt den Ein-/Auszustand des Anrufbeantworters an.

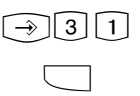

"set 31": Programmierung einleiten.

Funktionstaste drücken, deren Funktion Sie ändern wollen. Aktuelle Funktion: Umleitung zu.

Anfangsbuchstaben des Namens der Funktion eingeben, z.B. "A" für Anrufbeantworter oder

 $\blacktriangleleft$   $\blacktriangleright$ 

**HHE** 

mit den Pfeiltasten blättern, bis die Funktion AB-Aktivierung in der OK-Zeile steht.

 $[OK]$ 

**HHH** 

 $\odot$ 

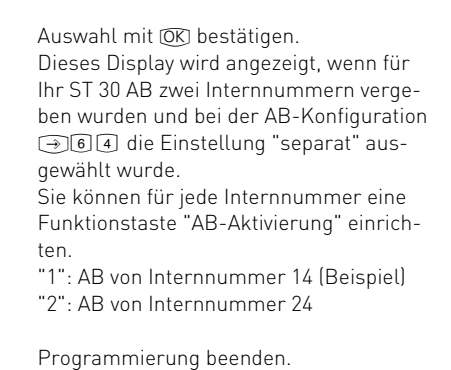

Funktionsweise der Taste "AB-Aktivierung" siehe "Anrufbeantworter ein-/ausschalten".

Funktion auswählen < Umleitung von OK Umleitung zu > Wecken

Funktion auswählen < Zieltaste privat OK AB-Aktivierung > AB Memo / Nachricht

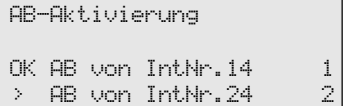

**Bedienen**

**Bedienen** 

#### **Funktionstaste "AB-Memo / Nachricht" programmieren**

Zum Mitschneiden eines Telefongesprächs, das Sie an Ihrem Systemtelefon ST 30 AB führen, müssen Sie am ST 30 AB eine Funktionstaste "AB-Memo / Nachricht" programmieren. Diese

Funktionstaste benutzen Sie auch, wenn Sie Ihren Anrufbeantworter als akustisches Notizbuch nutzen wollen.

 $\boxed{\rightarrow}$  3 1  $\boxed{1}$  "set 31": Programmierung einleiten. Bei der Programmierung der Funktionstaste "AB-Memo/Nachricht" gehen Sie genauso vor, wie bei der Taste "AB-Aktivierung".

> Funktionsweise der Taste "Memo / Nachricht" siehe "Memo / Nachricht aufnehmen".

#### **Funktionstaste "Gruppentaste" programmieren**

Ihr Telefon gehört zu einer Gruppe von Teilnehmern, wenn Ihre Internnummer einer Gruppennummer zugeordnet ist (siehe "TK-Set Konfigurationsprogramm Ihrer TK-Anlage). Mit der Funktionstaste "Gruppentaste" können Sie

sich aus einer Teilnehmergruppe ausbuchen, wenn Sie die Funktionen nicht nutzen wollen, für die eine Gruppe berechtigt wurde, z.B. "Mithören Systels". Mit der Gruppentaste können Sie sich wieder in die Gruppe einbuchen.

 $\begin{bmatrix} 3 & 1 \end{bmatrix}$  "set 31": Programmierung einleiten. Bei der Programmierung der Funktionstaste "Gruppentaste" gehen Sie genauso vor, wie bei der Taste "AB-Aktivierung".

> Funktionsweise der Taste "Gruppentaste" siehe "Gruppe - einbuchen /ausbuchen".

### <span id="page-10-0"></span>Anrufbeantworter ein-/ausschalten

Beim Einschalten des Anrufbeantworters stellen Sie die Funktionsweise des Anrufbeantworters ein.

Begrüßung: Der Anrufer hört eine Begrüßung und kann nach dem Signalton eine Nachricht aufsprechen.

Hinweis: Der Anrufer hört einen Hinweis. Erkann keine Nachricht aufsprechen.

Haben Sie für die 1. Internnummer (primäre Internnummer) und für die 2. Internrufnummer (sekundäre Internnummer) des ST 30 AB sepa-

 $\Box$ 

Durch Drücken der Funktionstaste "AB-Aktivierung" öffnen Sie das Menü AB-Aktivierung Ohne Funktionstaste über **36000 für 1. Internnummer**  $bzw.$   $\boxed{\rightarrow}$   $\boxed{6}$   $\boxed{2}$   $\boxed{1}$  für 2. Internnummer

#### Aktivierung einstellen:

- "2": Der Anrufbeantworter ist eingeschaltet. Die Begrüßung wird verwendet. Die Tasten-LED leuchtet.
- "3": Der Anrufbeantworter ist eingeschaltet. Der Hinweis wird verwendet. Die Tasten-LED blinkt.
- "1": Der Anrufbeantworter ist ausgeschaltet. Die Tasten-LED ist aus.

Hinweis: Über das Konfigurationsprogramm TK- Set Ihrer TK-Anlage können Sie jeden Anrufbeantworter über die Zeitsteuerung schalten. Sie können festlegen, welcher Anrufbeantworrate Anrufbeantworter eingerichtet, dann können Sie die Anrufbeantworter voneinander unabhängig, einzeln ein-/ausschalten.

Bei ausgeschaltetem Anrufbeantworter ist die Wiedergabe der Nachrichten und die Aufnahme von Memo/Nachrichten möglich.

Auslieferzustand: Aktivierung aus (Anrufbeantworter ausgeschaltet).

Eine Standard-Begrüßung und ein Standard-Hinweis sind gespeichert.

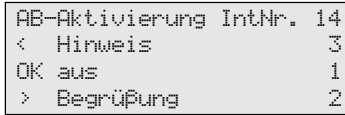

ter, an welchen Tagen, zu welchen Tageszeiten, ob mit Begrüßung oder Hinweis eingeschaltet oder ausgeschaltet sein soll

#### **Anrufbeantworter von einem anderen Telefon der TK-Anlage ein-/ausschalten**

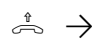

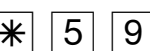

InternNr.

des AB

 $\lambda^* \rightarrow |\mathcal{K}|$   $|5|$   $|9| \rightarrow |\mathcal{B}|$   $\Rightarrow$   $\mathcal{B}$   $\mathcal{B}$  and  $\mathcal{B}$   $\rightarrow$   $\mathcal{B}$   $\mathcal{B}$  are  $\mathcal{B}$  are  $\rightarrow$   $\mathcal{B}$ 2 = ein/Begrüßung 1 = ein/Hinweis  $0 = a$ us

ton

Hörer abnehmen

Kennziffer - Anrufbeantworter aktivieren

Anrufbeantworter auswählen

Aktivierung einstellen

Hörer auflegen Quittungs-

### <span id="page-11-0"></span>Nachrichten an Ihrem ST 30 AB anzeigen und anhören

Die Mail-Taste (m

- blinkt, wenn eine neue Nachricht aufgenommen wurde,
- leuchtet ständig, wenn eine alte, bereits angehörte Nachricht vorliegt.

Sie können eine Nachricht anhören, auch wenn der Anrufbeantworter ausgeschaltet ist.

Eine Nachricht ist,

- ein Eintrag in die Anrufliste des Systemtelefons ST 30
- ein Memo, eine Nachricht, die direkt am Systemtelefon ST 30 AB aufgesprochen wurde,
- eine Nachricht, die ein Anrufer auf Ihren Anrufbeantworter aufgesprochen hat.

 $\sim$ 

Die Mail-Taste blinkt, wenn eine oder mehrere neue Nachrichten vorliegen. Mail-Taste drücken.

Dieses Display wird angezeigt, wenn ein Eintrag in der Anrufliste und eine Nachricht auf dem Anrufbeantworter vorliegt. Andernfalls wird sofort die Anrufliste oder sofort die Nachricht auf dem Anrufbeantworter angezeigt.

aktuelle Nachrichten < beenden OK Anrufliste ! > Anrufbeantworter

#### **Anrufliste anzeigen**

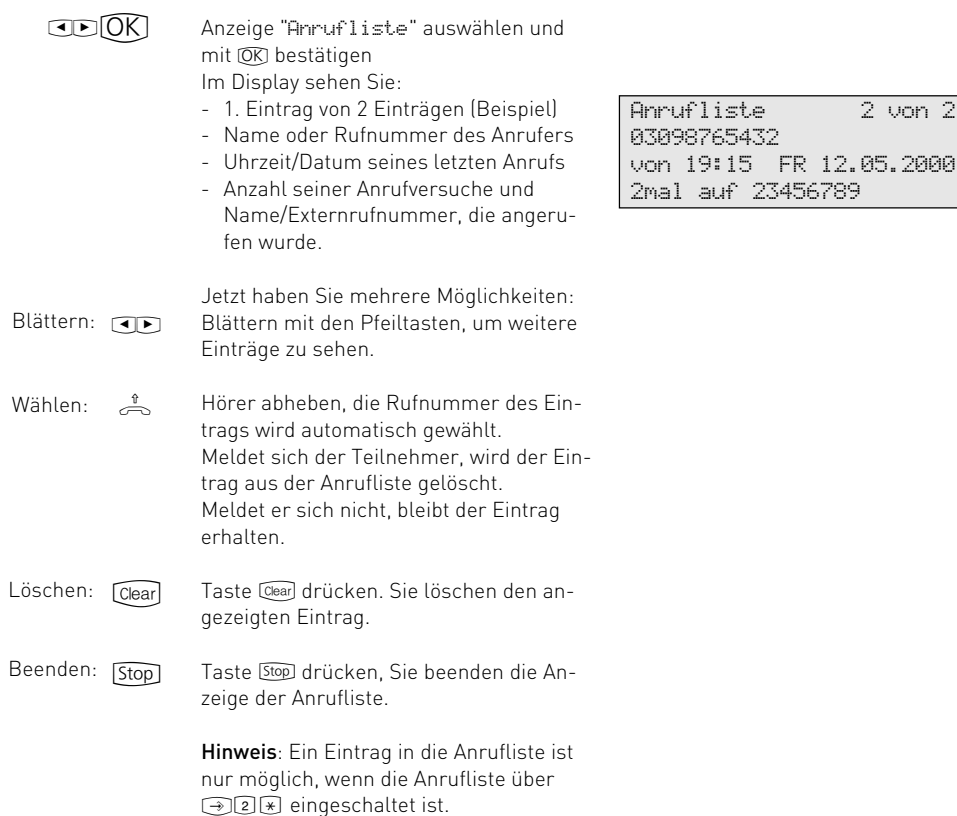

#### **Anrufbeantworter - Nachrichten anzeigen und anhören**

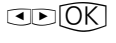

Anzeige "Anrufbeantworter" auswählen und mit OK bestätigen.

1. Beispiel: Es sind zwei separate Anrufbeantworter für Internnummer 14 und 24 eingerichtet.

Es liegt vor: - mindestens eine neue (!), noch nicht abgehörte Nachricht auf dem AB von IntNr. 14,

- mindestens eine alte, bereits abgehörte Nachricht auf dem AB von IntNr. 24 - - mindestens eine alte, bereits abgehörte Memo/Nachricht.

 $CDOK$ 

 $\widehat{OK}$ 

Mit den Pfeiltasten **ID** wählen Sie aus. was Sie abhören wollen und bestätigen mit  $OR$ .

Die zuletzt aufgenommene Nachricht 01 wird sofort über den Lautsprecher wiedergegeben. Alternativ können Sie die Nachricht über den Hörer anhören.

2. Beispiel: Es sind zwei separate Anrufbeantworter für Internnummer 14 und 24 eingerichtet.

Nur auf dem AB von IntNr. 14 liegt mindestens eine neue (!), noch nicht abgehörte Nachricht vor.

Taste OK drücken, um die Nachrichten des Anrufbeantworters AB von IntNr. 14 abzuhören.

Die zuletzt aufgenommene Nachricht 01 wird sofort über den Lautsprecher wiedergegeben. Alternativ können Sie die Nachricht über den Hörer anhören.

3. Beispiel: Es ist nur ein Anrufbeantworter eingerichtet, d.h. nur AB von IntNr. 14 oder gemeinsam für Internnummer 14 und 24. Es sind Nachrichten von Anrufern auf dem Anrufbeantworter aufgenommen oder nur eine Memo/Nachricht. Die zuletzt aufgenommene Nachricht 01 wird sofort über den Lautsprecher wiedergegeben. Alternativ können Sie die Nachricht über den Hörer anhören.

Sie können den Anrufbeantworter während der Wiedergabe steuern, z.B. nächste Nachricht anhören / löschen. Siehe "Funktionen während der Wiedergabe".

Anrufbeantworter OK AB von IntNr. 14 > AB von IntNr. 24 > AB Memo/Nachricht

Nachricht 01 von 03 ! 03098765432 von 19:20 FR 12.05.2000 00:15min auf 23456789

**Bedienen**

**3**edienen

Anrufbeantworter von Telefon 14 OK starten

Nachricht 01 von 03 03098765432 von 19:20 FR 12.05.2000 00:15min auf 23456789

Nachricht 01 von 03 03098765432 von 19:20 FR 12.05.2000 00:15min auf 23456789

#### <span id="page-13-0"></span>Das Display zeigt an:

- 1. Nachricht von 3 Nachrichten
- ggf. Rufnummer / Name des Anrufers
- Uhrzeit und Datum der Aufnahme
- Dauer der Aufnahme und Rufnummer /Name des gewählten Anschlusses Ihrer TK-Anlage bei einem Anruf von extern, sonst steht hier Intern. oder Memo.

Nachricht 01 von 03 ! 03098765432 von 19:20 FR 12.05.2000 00:15min auf 23456789

Hinweis: Das "!"-Zeichen im Display zeigt an, dass auf dem Anrufbeantworter mindestens eine neue Nachricht vorliegt. Kein Zeichen bedeutet, es liegt mindestens eine alte, bereits angehörte Nachricht vor.

Die Rufnummer des Anrufers (alternativ: der Name des Anrufers, falls im Telefonbuch Ihrer TK-Anlage eingetragen) wird nur angezeigt, wenn die Rufnummer vom Netzanbieter übertragen wurde.

#### **Funktionen während der Wiedergabe am ST 30 AB oder ST 30**

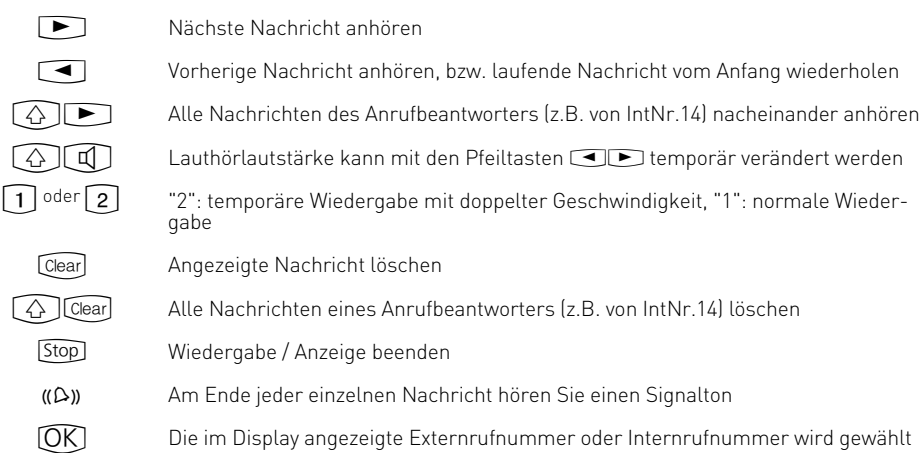

#### **Nachricht während der Aufnahme mithören**

Sie können die Nachricht eines Anrufers, die der Anrufbeantworter gerade aufnimmt, laut mithören. Sie entscheiden, ob Sie den Hörer abnehmen und mit dem Anrufer sprechen wollen oder nicht.

Die Funktion Nachricht mithören muss an Ihrem ST 30 AB eingeschaltet sein: !61232 für 1. Internnummer bzw. !62232 für 2. Internnummer

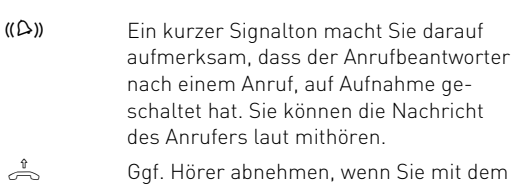

Anrufer sprechen wollen.

03098765432 mit Anrufbeantworter 14

## <span id="page-14-0"></span>Memo / Nachricht aufnehmen

Sie können Ihr ST 30 AB als akustisches Notizbuch benutzen. Beispiele:

- Telefongespräche aufnehmen (Mitschneiden)
- Memos, Notizen aufsprechen
- Nachrichten für andere hinterlassen, die direkt am ST 30 AB oder von unterwegs über die Fernabfrage abgehört werden können.

**Telefongespräch aufnehmen (Mitschneiden)**

Damit Sie diese Funktion nutzen können, müssen Sie am ST 30 AB eine Funktionstaste "AB-Memo / Nachricht" einrichten. Siehe "Funktionstaste "AB-Memo / Nachricht" programmieren".

Der Anrufbeantworter muss bei der Aufnahme/ Wiedergabe nicht eingeschaltet sein.

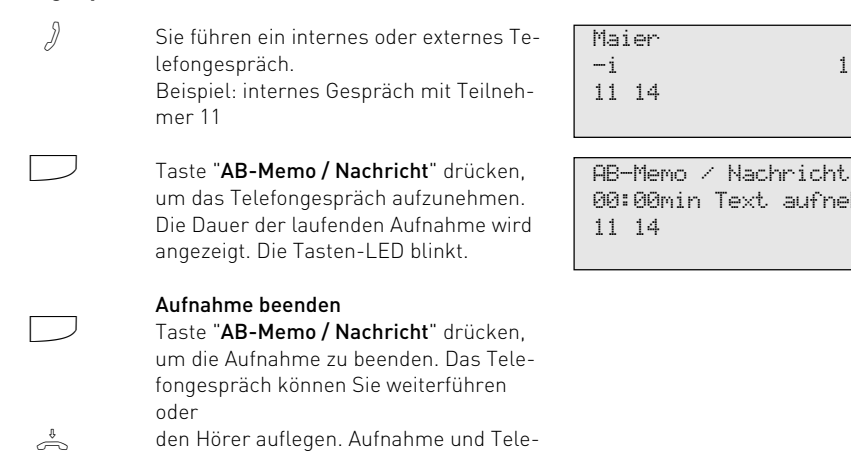

#### **Memo / Nachricht aufnehmen**

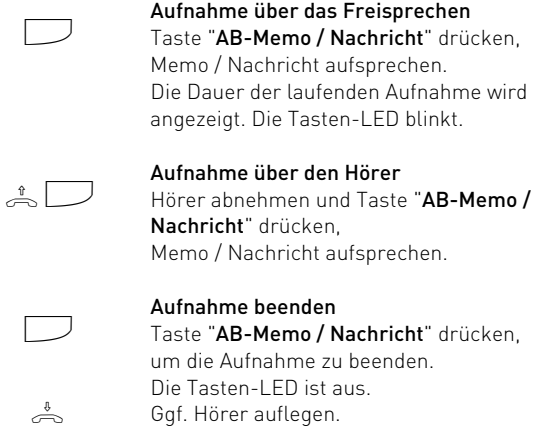

fongespräch sind beendet.

AB-Memo / Nachricht 00:00min Text aufnehmen 11 14

-i 11:52

aufnehmen

### <span id="page-15-0"></span>Nachrichten an anderen Systemtelefonen anzeigen und anhören

Nachrichten, die der Anrufbeantworter aufgenommen hat, können Sie sich an jedem Systemtelefon Ihrer TK-Anlage anhören, z.B. wenn Sie sich in einem anderen Raum befinden. Der Anrufbeantworter informiert das Systemtelefon im Display über eine neu eingegangene Nachricht. Sie können die Nachrichten anhören, ohne zu Ihrem Anrufbeantworter gehen zu müssen. Außerdem können Sie die Nachricht eines Anrufers, die der Anrufbeantworter gerade aufnimmt, an jedem Systemtelefon Ihrer TK-Anlage laut mithören. Sie entscheiden, ob Sie den Hörer abnehmen und mit dem Anrufer sprechen wollen oder nicht.

Für diese Funktionen programmieren Sie die Internnummer des betreffenden Systemtelefons oder bei mehreren Systemtelefonen, die Internnummer der Gruppe unter "Benachrichtigung" (+6) 6 [1] 3 für 1. Internnummer bzw.  $\boxed{\rightarrow}$  623 für 2. Internnummer).

Die Anzeige einer Nachricht und die Bedienung der Funktionen ist an den Systemtelefonen ST 20 und ST 25 gleich, unterscheidet sich aber vom Systemtelefon ST 30.

Anzeige an Ihrem Systemtelefon ST 30 AB während der Anrufbeantworter an einem anderen Systemtelefon, z.B. Telefon 11, abgefragt wird.

Anrufbeantworter Abfrage von Telefon 11 11 14

#### **Nachrichten an einem anderen Systemtelefon ST 30 anzeigen/anhören**

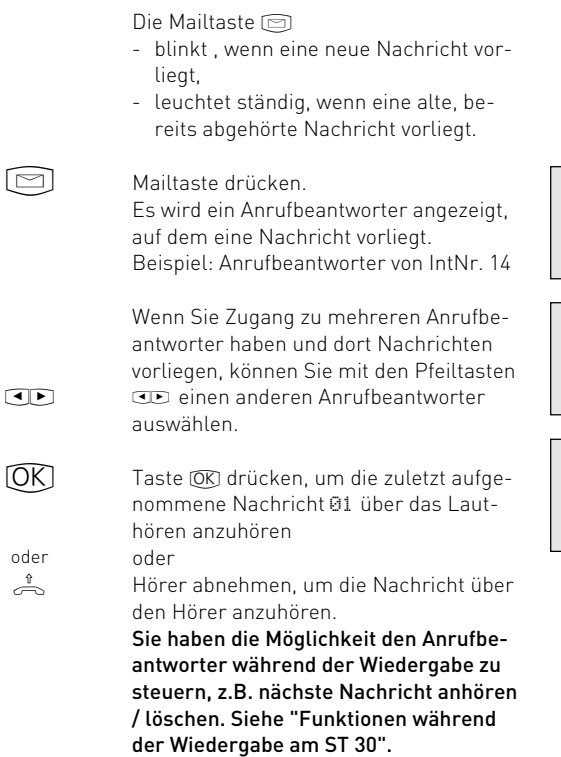

Anrufbeantworter von Telefon 14

OK starten

Anrufbeantworter von Telefon 24

OK starten

Nachricht 01 von 03 03098765432 von 19:20 FR 12.05.2000 00:15min auf 23456789

#### <span id="page-16-0"></span>**Nachrichten an einem anderen Systemtelefon ST 20 oder ST 25 anzeigen/anhören**

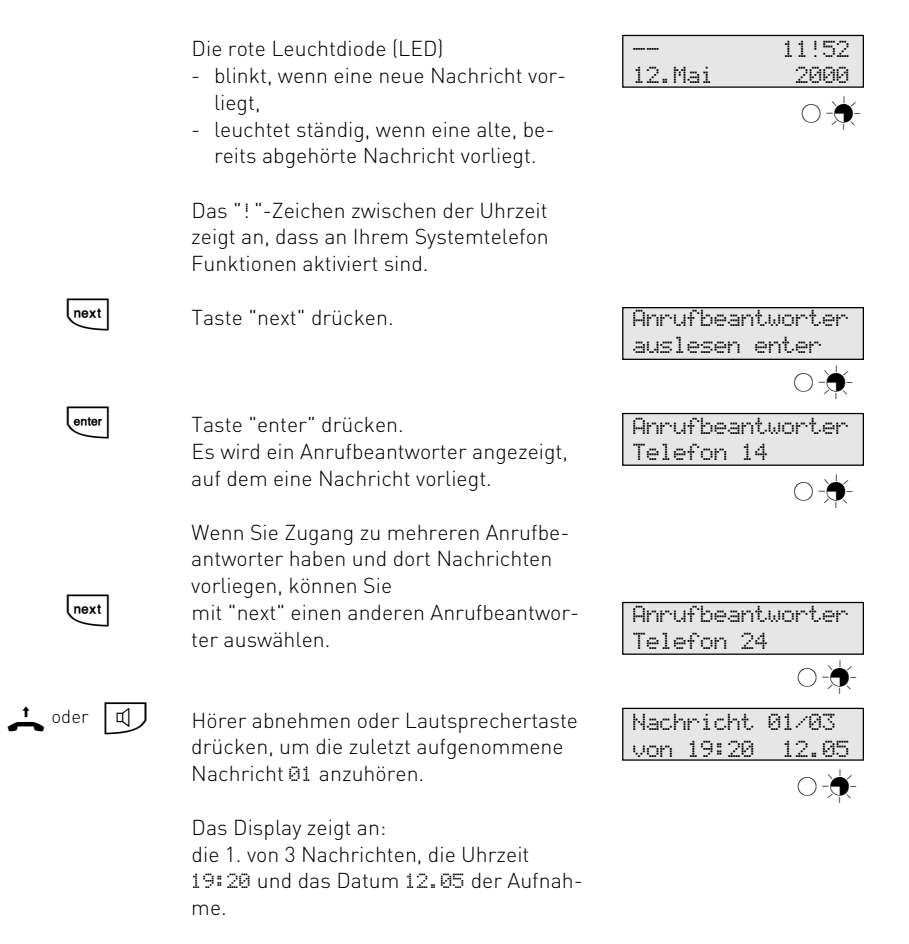

#### **Funktionen während der Wiedergabe am ST 20 oder ST 25**

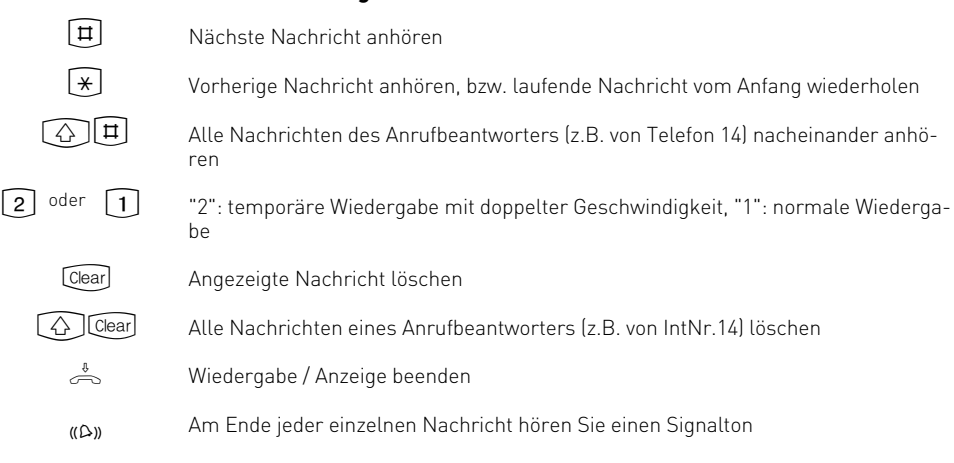

#### <span id="page-17-0"></span>**Nachricht während der Aufnahme an einem anderen Systemtelefon mithören**

Ein kurzer Signalton macht Sie darauf aufmerksam, dass der Anrufbeantworter nach einem Anruf, auf Aufnahme geschaltet hat. Sie können die Nachricht des Anrufers laut mithören.  $u \Omega$ 

> Mithören - Display am ST 30: - Rufnummer/Name des Anrufers

- Statusanzeige

03098765432 mit Anrufbeantworter 11 14

Mithören - Display am ST 20 und ST 25: - Rufnummer/Name des Anrufers

03098765433 mit Anrufbeantw.

Ggf. Hörer abnehmen, wenn Sie mit dem Anrufer sprechen wollen.

#### Hinweise:

 $\Rightarrow$ 

Wenn Sie nicht ständig mithören wollen:

- ist nur Ihr Systemtelefon zum Mithören berechtigt, muss Ihre Internnummer am ST 30 AB unter "Benachrichtigung" (อาคการ bzw.  $\odot$  623) gelöscht werden.
- gehört Ihr Systemtelefon zu einer Gruppe von Teilnehmern, die zum Mithören berechtigt ist, können Sie sich über eine programmierte Gruppentaste oder  $\sqrt{*}$  - Prozedur aus der

Gruppe ausbuchen (siehe "Gruppe-einbuchen / ausbuchen..."). Damit ist das Mithören an Ihrem Systemtelefon nicht möglich.

Die Rufnummer des Anrufers (alternativ: der Name des Anrufers, falls im Telefonbuch Ihrer TK-Anlage eingetragen) wird nur angezeigt, wenn die Rufnummer vom Netzanbieter übertragen wurde.

#### <span id="page-18-0"></span>**Gruppe - einbuchen / ausbuchen mit einer Gruppentaste**

Sie gehören über ihre Internnummer zu einer Gruppe von Teilnehmern.

Mit der Funktionstaste "Gruppentaste" können Sie sich aus einer Teilnehmergruppe ausbuchen, wenn Sie die Funktionen nicht nutzen wollen, für die eine Gruppe berechtigt wurde, z.B. "Mithören Systels". Mit der Gruppentaste können Sie sich wieder in die Gruppe einbuchen.

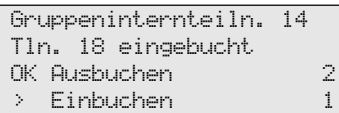

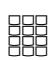

 $[OK]$ 

 $\Box$ 

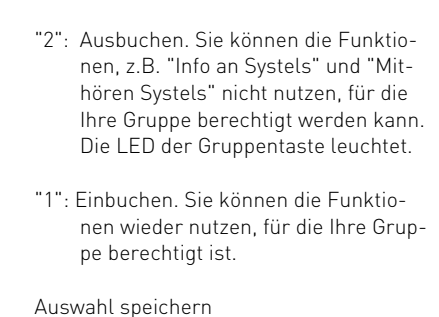

Funktionstaste "Gruppentaste" drücken. Die aktuelle Einstellung wird angezeigt.

# **Gruppe - einbuchen / ausbuchen ohne Gruppentaste**

Wenn Sie keine Funktionstaste "Gruppentaste" programmiert haben, können Sie sich mit der \* - Prozedur aus einer Gruppe ein-/ausbuchen.

Die  $\mathbb H$  - Prozedur können Sie an jedem Telefon Ihrer TK-Anlage zum Einbuchen oder Ausbuchen nutzen.

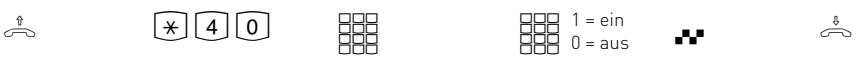

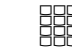

 $1 = ein$  $0 = a$ us

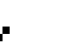

Hörer abnehmen Kennziffer für Ein-/ Ausbuchen eingeben

Gruppennummer eingeben

Einbuchen/ Ausbuchen

Quittungston Hörer auflegen

## <span id="page-19-0"></span>Fernabfrage

Sie können Ihren Anrufbeantworter von jedem externen Telefon aus (z.B. Hotel, Telefonzelle, Handy) und von jedem internen Telefon Ihrer TK-Anlage aus abfragen und fernsteuern:

- Nachrichten anhören und löschen
- Anrufbeantworter ein-/ausschalten
- Begrüßungs-/Hinweistext editieren

#### **Telefoncode programmieren**

Die Fernabfrage funktioniert nur,

- wenn Sie am ST 30 AB einen Telefoncode programmiert haben,
- wenn Sie die Fernabfrage von einem Telefon mit Tonwahl (MFV) durchführen. Andernfalls müssen Sie einen Tonsender (Handsender) benutzen.

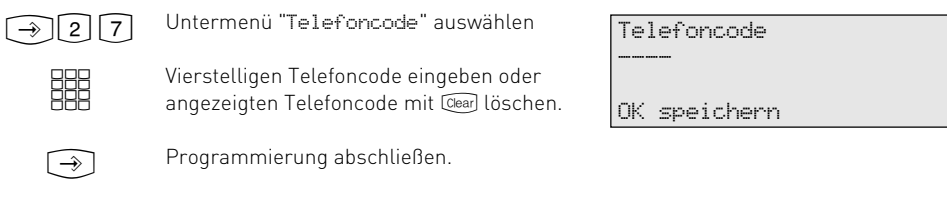

#### **Fernabfrage bei eingeschaltetem Anrufbeantworter**

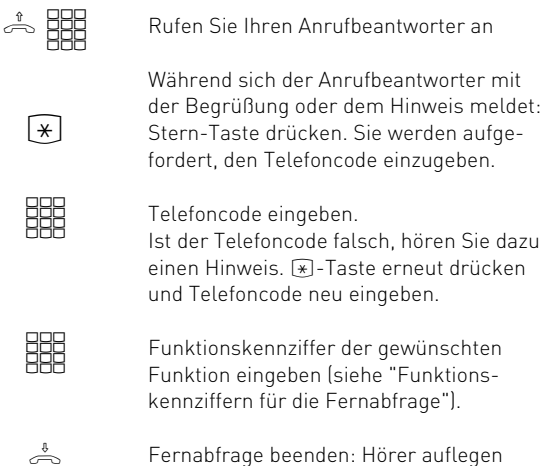

#### **Fernabfrage bei ausgeschaltetem Anrufbeantworter**

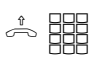

Sie haben vergessen, Ihren Anrufbeantworter einzuschalten.

Rufen Sie Ihren Anrufbeantworter an. Lassen Sie Ihr Telefon ca. 2 Minuten lang klingeln. Sie werden dann aufgefordert, den Telefoncode einzugeben.

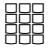

Weiter wie bei eingeschaltetem Anrufbeantworter. Telefoncode eingeben. Nach dem richtigen Telefoncode ist der Anrufbeantworter eingeschaltet.

### <span id="page-20-0"></span>**Funktionskennziffern für die Fernabfrage**

Ist die Verbindung zum Anrufbeantworter hergestellt, können Sie durch Eingabe einer Funktionskennziffer ein Menü auswählen. Als Hilfe hören Sie eine Ansage der Kennziffern und

Funktionen im gewählten Menü. Mit der  $\boxed{\bm{\ddot{\pi}}}$  -Taste können Sie den Text wiederholen lassen. Geben Sie die Kennziffer der gewünschten Funktion ein.

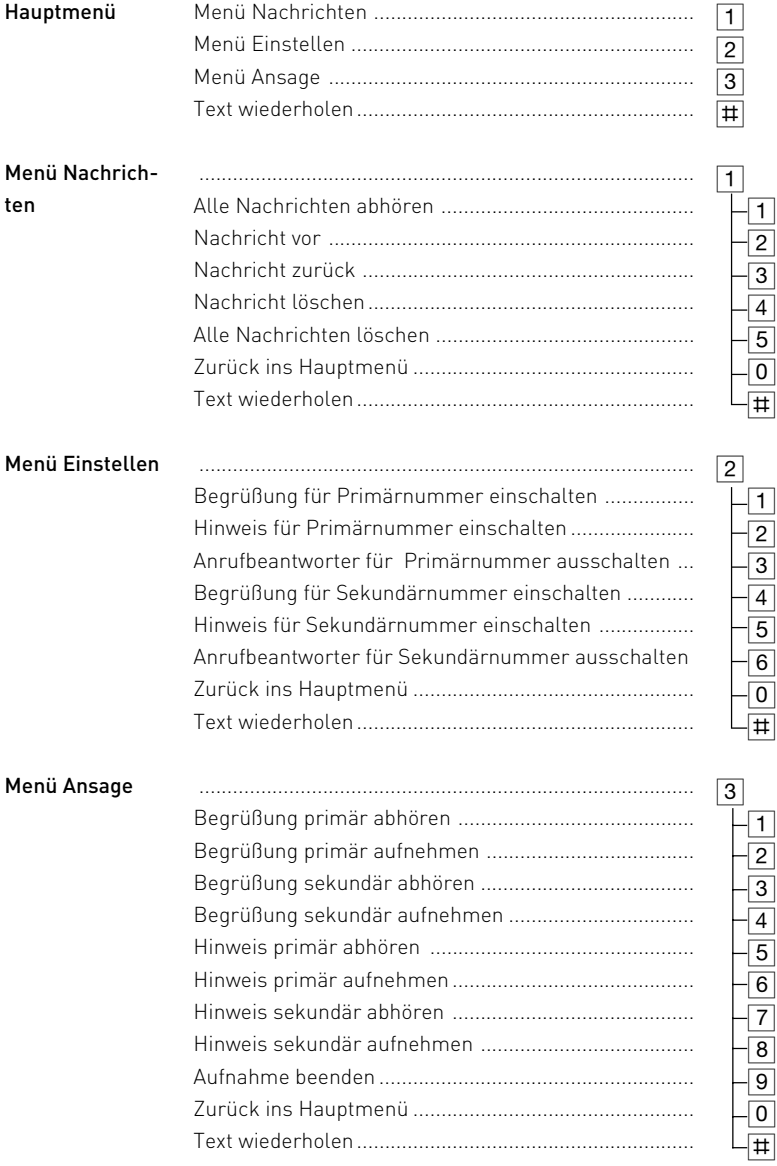

#### Beispiel: Fernabfrage

Nach der Eingabe Ihres Telefoncodes sind Sie im Hauptmenü der Fernabfrage. Sie wollen die Funktion - Hinweis für Sekundärnummer einschalten- einstellen.

Sie wählen:

2 - Menü Finstellen

 $\boxed{5}$ - Hinweis für Sekundärnummer einschalten Zur Kontrolle hören Sie den Hinweistext sekundär. Die Einstellung ist aktiviert.

Sie können im aktuellen Menü weitere Funktionen einstellen, mit der  $\boxed{0}$  zurück ins Hauptmenü springen, um Funktionen eines anderen Menüs einzustellen.

Durch Auflegen des Hörers beenden Sie die Fernabfrage.

Hinweis: Ist die Aufnahmekapazität des Anrufbeantworters erschöpft, meldet sich der Anrufbeantworter bei einem Anruf erst nach 2 Minuten mit der Mitteilung "Anrufbeantworter voll". Danach hören Sie "Bitte Telefoncode eingeben". Nach Eingabe des Telefoncodes können Sie die Funktionen des Anrufbeantworters auswählen. Löschen Sie ggf. einige oder alle Nachrichten, um den Anrufbeantworter wieder aufnahmebereit zu machen.

### <span id="page-22-0"></span>Programmieren mit dem Mehrwerttelefon ST 30

Der Anrufbeantworter ist nach dem Installieren und mit den Grundeinstellungen (Auslieferzustand) sofort aufnahmebereit. Eine Standard-Begrüßung und ein Standard-Hinweis sind gespeichert. Sie können aber Ihren Anrufbeantworter nach Ihren Wünschen programmieren.

Programmieren können Sie im Ruhezustand Ihres Mehrwerttelefons (Hörer aufgelegt, Lauthören/Freisprechen ausgeschaltet) oder im Gesprächszustand. Die Programmierung bricht ab (nicht bei der Aufnahme von Texten), sobald Sie den Hörer abnehmen, den Hörer auflegen oder die Taste "Lautsprecher" drücken. Alles was Sie noch nicht mit OK bestätigt haben, wird nicht gespeichert.

Wird im Programmiermodus 1 Minute lang keine Taste betätigt, schaltet das Display zurück in den Ruhezustand. Alles was Sie noch nicht mit  $[OR]$  bestätigt haben, wird nicht gespeichert.

Durch die menügesteuerte Bedienerführung können Sie wichtige Einstellungen Ihres Mehrwerttelefon und der TK-Anlage schnell und einfach ausführen.

Das Programmiermenü besteht aus mehreren Hauptmenüs. Jedes Hauptmenü besteht aus mehreren Untermenüs.

Am Ende dieser Bedienungsanleitung finden Sie eine Übersicht aller Menüs des Anrufbeantworters (siehe "Programmierbaum zum Anrufbeantworter").

#### **Menü auswählen über Pfeiltasten**

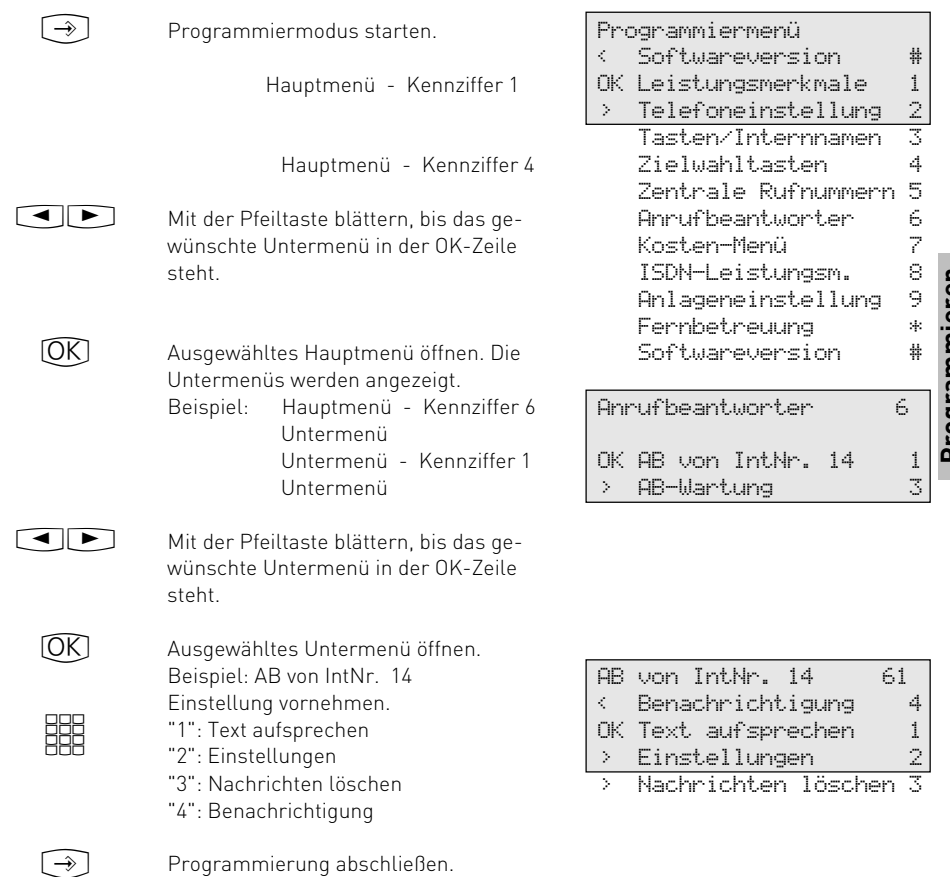

#### <span id="page-23-0"></span>**Menü auswählen über Kennziffern**

Jedes Hauptmenü oder Untermenü können Sie über Kennziffern direkt ansteuern. Im Programmierbaum zum Anrufbeantworter finden Sie eine Übersicht über die Kennziffern.

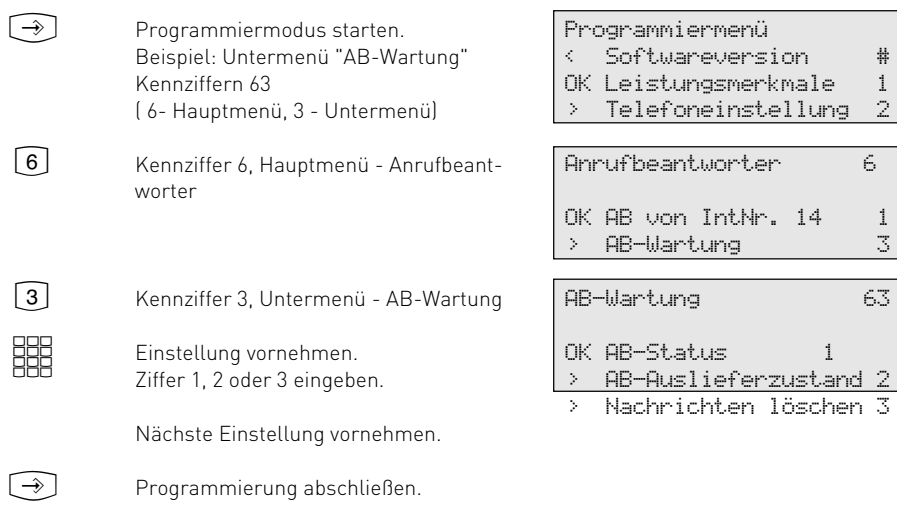

#### **Hinweise**

Eingaben bestätigen: OK (Eingabe wird gespeichert)

Menü oder Funktion auswählen:  $\Box$ 

mit den Pfeiltasten blättern

Eingaben löschen: Cear (blinkende Eingabe löschen)

**43** Clear Umschalttaste clear (gesamte Eingabe löschen)

Falls es einmal piepst (Fehlerton): Sie haben eine Taste gedrückt, die bei diesem Bedienungsschritt nicht zulässig ist. Schauen Sie auf das Display, welche Eingabe verlangt wird, und versuchen Sie es erneut.

Programmierung abbrechen: Stop mehrmals

drücken (alles was Sie noch nicht mit OK) bestätigt haben, wird nicht gespeichert)

Programmierung abschließen:  $\widehat{ }\;$  [alle Eingaben werden gespeichert)

#### Falls ein Anruf kommt, während Sie programmieren:

Hörer abnehmen. Die Programmierung wird abgebrochen:

- alles was Sie schon mit OK bestätigt haben, ist gespeichert,
- alles was Sie noch nicht mit OK bestätigt haben, ist nicht gespeichert.

<span id="page-24-0"></span>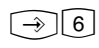

 $\widehat{\mathcal{A}}$   $[6]$  Hauptmenü "Anrufbeantworter" Dieses Display wird angezeigt, wenn eine 1. Internnummer (primäre Internnummer) und eine 2. Internnummer (sekundäre Internnummer) für das ST 30 AB vergeben ist und Sie bei der AB Konfiguration ( $\sqrt{6|4}$ ) "separat" ausgewählt haben.

> Dieses Display wird angezeigt, wenn nur eine Internnummer für das ST 30 AB vergeben ist. Das Einstellen der AB Konfiguration entfällt.

Hinweis: Die Internnummern für jeden Port werden im TK Set Konfigurationsprogramm Ihrer TK-Anlage über einen PC festgelegt.

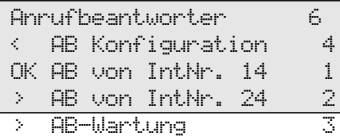

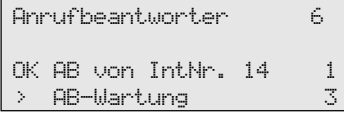

#### **AB Konfiguration einstellen**

Wenn Sie für Ihren Teilnehmerport ST 30 eine 1. und 2. Internnummer vergeben haben, besteht die Möglichkeit, für jede Internnummer einen separaten Anrufbeantworter mit eigenem

Begrüßungstext und eigenem Hinweistext einzurichten oder für beide Internnummern einen gemeinsamen Anrufbeantworter zu schalten. Beispiel: Internnummer 14 und 24

> Anrufbeantworter von Internnummern 14 und 24 OK separat 1 > gemeinsam 2

 $CDOK$ 

鼺

Untermenü "AB Konfiguration" auswählen und mit OK bestätigen  $oder$   $\odot$   $64$ 

Konfiguration einstellen

- "1": separat (getrennt für Internnummer 14 und Internnummer 24 einstellen)
- "2": gemeinsam (zusammen für Internnummer 14 und Internnummer 24 einstellen)

#### Beispiel:

Sie haben für Ihr ST 30 eine 1. und 2. Internnummer vergeben. Sie haben die TK-Anlage so eingerichtet, dass Rufe für Ihren privaten Bereich auf Ihrer 1. Internnummer signalisiert werden, die Bürogespräche erreichen Sie über die 2. Internnummer. Nun haben Sie die Möglichkeit, für jeden Bereich einen separaten Anrufbeantworter einzurichten.

Programmieren **Programmieren**

Sollen nur Anrufe für die Internnummer 14 vom Anrufbeantworter angenommen werden, stellen Sie die Konfiguration "separat" ein und aktivieren (einschalten) Sie nur den Anrufbeantworter für Internnummer 14.

### <span id="page-25-0"></span>**Begrüßungstext / Hinweistext aufsprechen und abhören**

Die folgenden Schritte zum Einrichten des Anrufbeantworters sind hier für die 1. Internrufnummer (14) des ST 30 beschrieben. Wenn Sie eine 2. Internnummer (24) vergeben haben

und für diese einen separaten Anrufbeantworter betreiben möchten, wählen Sie das Untermenü "AB von IntNr. 24" aus.

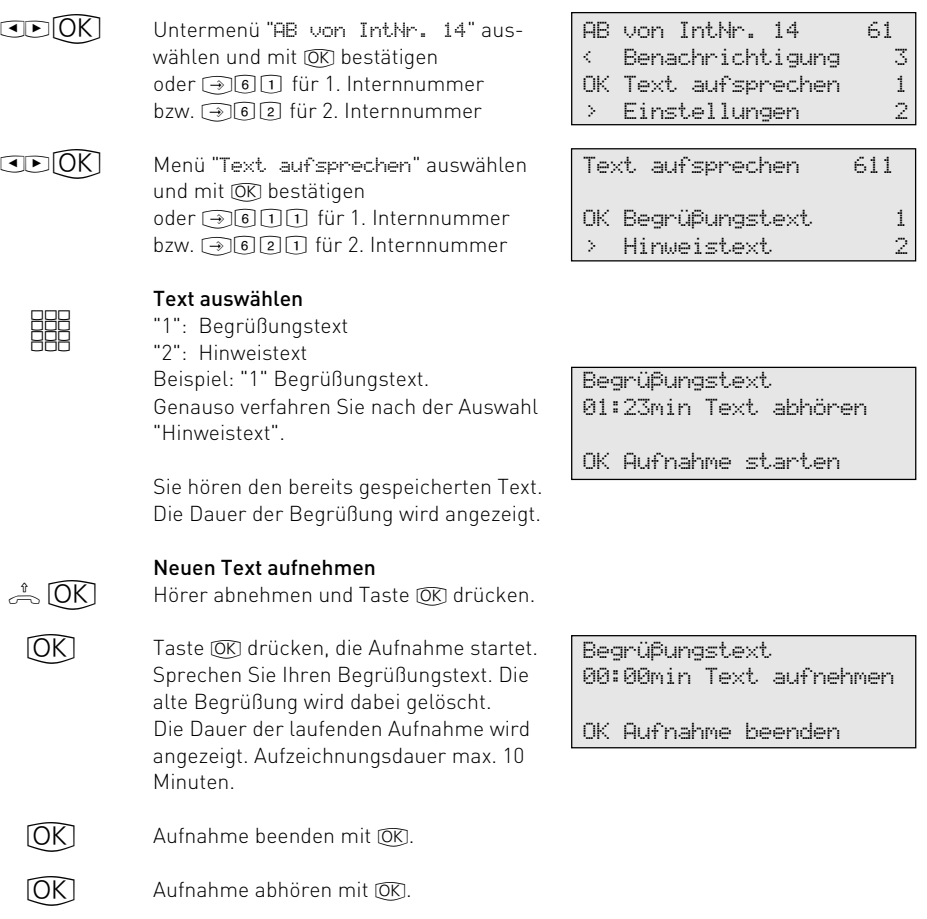

#### Auslieferzustand:

Im Auslieferzustand ist ein Standard-Begrüßungstext und ein Standard-Hinweistext gespeichert.

### <span id="page-26-0"></span>Funktionen des Anrufbeantworters einstellen

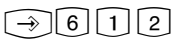

Untermenü "Einstellungen" anzeigen Gebühren sparen bei der Fernabfrage AB ein-/ausschalten AB meldet sich nach - Rufen Mithören während der AB aufzeichnet -

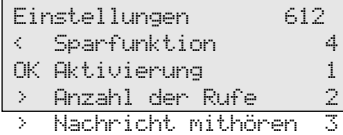

#### **Aktivierung - ein-/ausschalten des Anrufbeantworters**

Über das Menü "Aktivierung" schalten Sie Ihren Anrufbeantworter ein bzw. aus. Empfehlenswert ist jedoch, dafür eine Funktionstaste "AB-Aktivierung" am ST 30 einzurichten (siehe "Funktionstasten für den Anrufbeantworter programmieren").

> Menü "Aktivierung" auswählen und mit **OK** bestätigen oder  $\lceil\cdot\rceil$ 6 $\lceil\cdot\rceil$ 2 $\lceil\cdot\rceil$  für 1. Internnummer  $bzw.$   $\boxed{\rightarrow}$   $\boxed{6}$   $\boxed{2}$   $\boxed{1}$  für 2. Internnummer

**BBB** 

 $F$  $D$  $O$ K

#### Aktivierung einstellen:

- "2": Der Anrufbeantworter ist eingeschaltet. Die Begrüßung wird verwendet.
- "3": Der Anrufbeantworter ist eingeschaltet. Der Hinweis wird verwendet.
- "1": Der Anrufbeantworter ist ausgeschaltet.

#### **Anzahl der Rufe einstellen**

Im Menü "Anzahl der Rufe" können Sie festlegen, nach wie vielen Rufen sich Ihr Anrufbeantworter melden soll.

Sie können dabei auswählen, ob er sich sofort

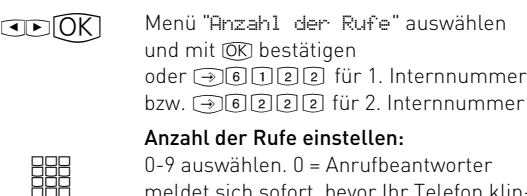

**TOK** 

meldet sich sofort, bevor Ihr Telefon klingelt. Auswahl speichern.

Hinweis: Die Anzahl der Rufe bezieht sich auf einen Standardruf (Amtsruf nach jeweils 5 Sekunden). Bei anderen Rufrhythmen oder Internrufen wird die Zeit für einen Standardruf eingesetzt. 5 Rufe entsprechen einer Zeit von 25 Sekunden.

Die eingestellte Anzahl von Rufen gilt nicht, wenn die Sparfunktion eingeschaltet ist (siehe Sparfunktion)

(bevor Ihr Telefon klingelt) melden soll, oder erst nach einer eingestellten Anzahl von Rufen. Auslieferzustand: 5 Rufe (der Anrufbeantworter meldet sich nach 25 Sekunden, siehe Hinweis)

> Anzahl der Rufe 5 eingestellter Wert 0-9 auswählen OK speichern

Zum Einschalten stehen Ihnen die beiden Textvarianten Begrüßung und Hinweis zur Verfügung.

Im Menüpunkt Text aufsprechen +61611 (!621) müssen Sie vorher einen Text aufgezeichnet haben.

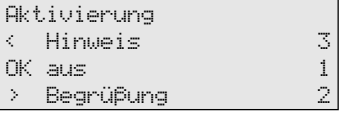

#### <span id="page-27-0"></span>**Nachricht mithören ein-/ausschalten**

Sie können das "Gespräch" zwischen dem Anrufbeantworter und dem Anrufer mithören. Sie hören wer gerade eine Nachricht aufspricht und können dann entscheiden, ob Sie das Gespräch durch Hörer abheben entgegennehmen. Auslieferzustand: Nachricht mithören aus

 $CDOK$ 

Menü "Nachricht mithören" auswählen und mit OK bestätigen oder  $\boxed{\rightarrow}$  6 $\boxed{1}$  2 $\boxed{3}$  für 1. Internnummer bzw.  $\bigcirc$  6223 für 2. Internnummer

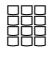

"2": einschalten "1": ausschalten Die Einstellung ist sofort aktiv. Nachricht mithören ausgeschaltet OK aus 1  $>$  ein  $2$ 

#### **Sparfunktion ein-/ausschalten**

Mit der Sparfunktion können Sie bei der Fernabfrage von Nachrichten Ihres Anrufbeantworters Telefongebühren sparen.

Sind neue Nachrichten auf Ihrem Anrufbeantworter, meldet sich der Anrufbeantworter bei Ihrem Anruf bereits nach 2 Rufen. Sind keine neuen Nachrichten aufgezeichnet, meldet sich der Anrufbeantworter erst nach 5 Rufen. Sie haben

Zeit, den Hörer aufzulegen, bevor sich der Anrufbeantworter meldet und sparen so die Telefongebühr.

Auslieferzustand: Sparfunktion aus. Der Anrufbeantworter meldet sich nach der Anzahl von Rufen, die unter "Anzahl der Rufe " (!6122) eingestellt ist.

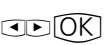

Menü "Sparfunktion" auswählen und mit OK bestätigen oder **36024** für 1. Internnummer bzw.  $\boxed{\rightarrow}$   $\boxed{6}$   $\boxed{2}$   $\boxed{2}$   $\boxed{4}$  für 2. Internnummer Sparfunktion ausgeschaltet OK aus 1 ein 2002 auch 2003 auch 2004 auch 2005 auch 2006 auch 2006 auch 2006 auch 2006 auch 2007 auch 2007 auch 2007 a

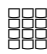

"2": einschalten "1": ausschalten Die Einstellung ist sofort aktiv.

### Benachrichtung anderer Telefone einstellen

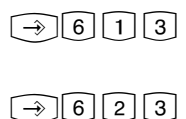

Untermenü "Benachrichtigung" anzeigen für 1. Internnummer bzw. für 2. Internnummer

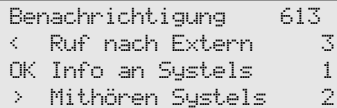

#### **Info an Systemtelefone einstellen**

Nachrichten, die der Anrufbeantworter aufgenommen hat, können Sie von jedem Systemtelefon Ihrer TK-Anlage abhören, z.B. wenn Sie sich in einem anderen Raum befinden. Der Anrufbeantworter informiert das Systemtelefon im Display über eine neu eingegangene Nachricht.

Sie können die Nachrichten anhören, ohne zu Ihrem Anrufbeantworter gehen zu müssen. Siehe "Nachrichten an anderen Systemtelefonen anzeigen und anhören ".

Auslieferzustand: Info an Systels aus, keine Internnummer eingetragen.

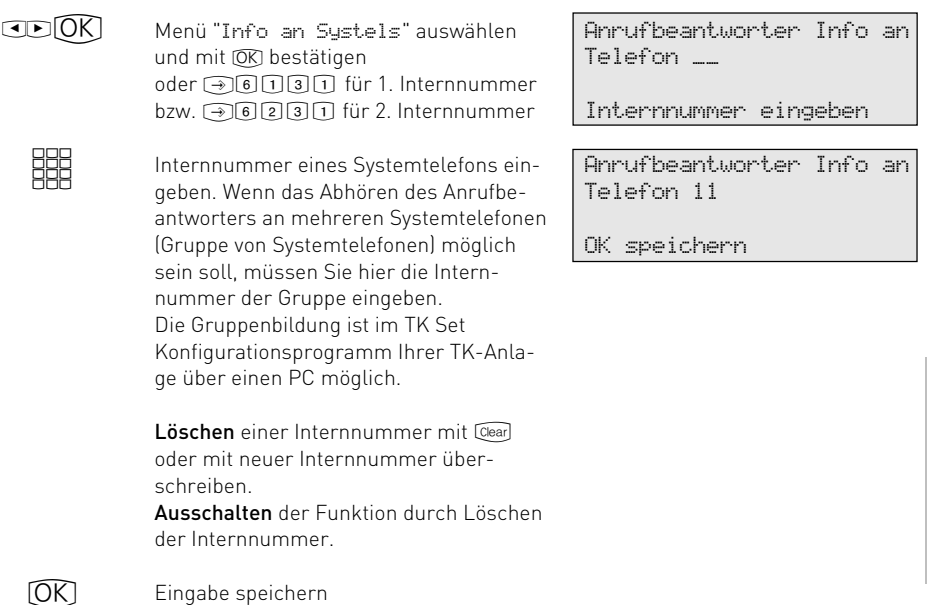

#### **Mithören an Systemtelefonen einstellen**

Nachrichten eines Anrufers, die der Anrufbeantworter gerade aufnimmt, können Sie an jedem Systemtelefon Ihrer TK-Anlage laut mithören. Sie entscheiden, ob Sie den Hörer abnehmen und mit dem Anrufer sprechen wollen oder

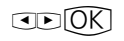

Menü "Mithören Systels " auswählen und mit **OK** bestätigen oder **36032** für 1. Internnummer bzw.  $\bigcirc$  62332 für 2. Internnummer

nicht. Siehe "Nachrichten anzeigen und anhören an anderen Systemtelefonen".

Auslieferzustand: Mithören an Systels aus, keine Internnummer eingetragen.

Mithören Systels Telefon \_\_

Internnummer eingeben

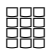

Internnummer eines Systemtelefons eingeben. Wenn das Mithören des Anrufbeantworters an mehreren Systemtelefonen (Gruppe von Systemtelefonen) möglich sein soll, müssen Sie hier die Internnummer der Gruppe (Gruppennummer) eingeben.

Die Gruppenbildung ist im TK Set Konfigurationsprogramm Ihrer TK-Anlage über einen PC möglich.

Löschen einer Internnummer mit Clear oder mit neuer Internnummer überschreiben. Ausschalten der Funktion durch Löschen der Internnummer.

Mithören Systels Telefon 11

OK speichern

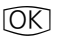

Eingabe speichern

#### **Ruf nach Extern einstellen**

Ihr Anrufbeantworter ruft Sie an, wenn eine neue Nachrichten aufgezeichnet ist. Geben Sie eine Externrufnummer (z.B. Ihre Handyrufnummer) ein und Sie werden unterwegs immer aktuell informiert. Sie werden aufgefordert in die bestehende Verbindung (mit MFV-Wahl) Ihren 4stellige Telefoncode einzugeben und können dann die Nachricht anhören (Telefoncode programmieren über !27). In diesem Zustand können Sie alle Möglichkeiten der Fernabfrage nutzen (siehe Fernabfrage).

Auslieferzustand: Ruf nach Extern aus, keine Externrufnummer eingetragen.

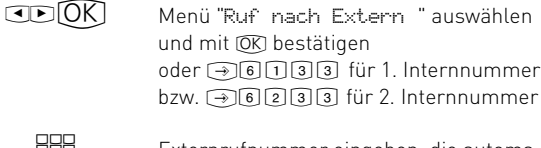

Externrufnummer eingeben, die automatisch angerufen wird, wenn der Anrufbeantworter eine neue Nachricht aufgezeichnet hat. Löschen einer Externrufnummer mit

Clear oder mit neuer Externrufnummer überschreiben.

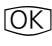

HH

Eingabe speichern

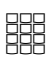

Ruf nach Extern ein-/ausschalten "2": einschalten "1": ausschalten Die Einstellung ist sofort aktiv

Ruf nach Extern

\_ Rufnummer eingeben OK speichern

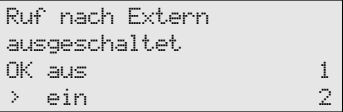

### <span id="page-30-0"></span>Anrufbeantworter - Wartung

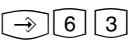

Untermenü "AB-Wartung" anzeigen Alle Nachrichten löschen - Anzahl der Nachrichten/ freie Minuten - Zurücksetzen in den Auslieferzustand -

### AB-Wartung 63

- < Nachrichten löschen 3
- OK AB-Status 1
- > AB-Auslieferzustand 2

#### **Anrufbeantworter - Status anzeigen**

- $CDOR$
- Menü "AB-Status" auswählen und mit **OK** bestätigen. Über dieses Menü erhalten Sie Informationen über:
- die Anzahl der aufgezeichneten Nachrichten
- die noch freie Aufnahmezeit
- AB-Status 02 Gespräche gespeichert 35 von 40 Minuten frei Stop beenden

#### **Anrufbeantworter in den Auslieferzustand zurücksetzen**

 $CDOR$ 

Menü "AB-Auslieferzustand" auswählen und mit OK bestätigen.

AB-Auslieferzustand herstellen

 $[OK]$ 

Mit  $\overline{\text{ON}}$  setzen Sie alle Einstellungen der Anrufbeantworters zurück in den Auslieferzustand (siehe "Auslieferzustand - Grundeinstellungen des AB"). Gleichzeitig löschen Sie alle Nachrichten.

OK starten

#### **Alle Nachrichten löschen**

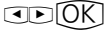

 $\widehat{OK}$ 

Menü "Nachrichten löschen" auswählen und mit OK bestätigen.

Mit OR löschen Sie alle Nachrichten auf dem Anrufbeantworter, unabhängig von der Zuordnung des Anrufbeantworters zu einer Internnummer.

alle Nachrichten löschen

OK löschen

### Programmierbaum zum Anrufbeantworter (AB)

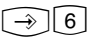

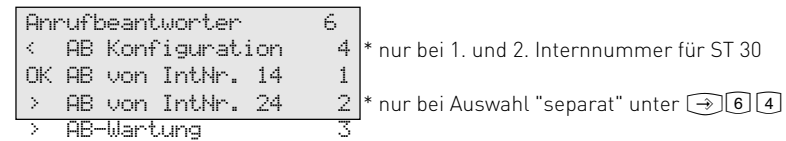

**Beispiel:**  $\circled{+}$  6 1 AB von IntNr. 14 einrichten,

AB von IntNr. 24 nach gleichem Schema über  $\rightarrow 62$  einrichten

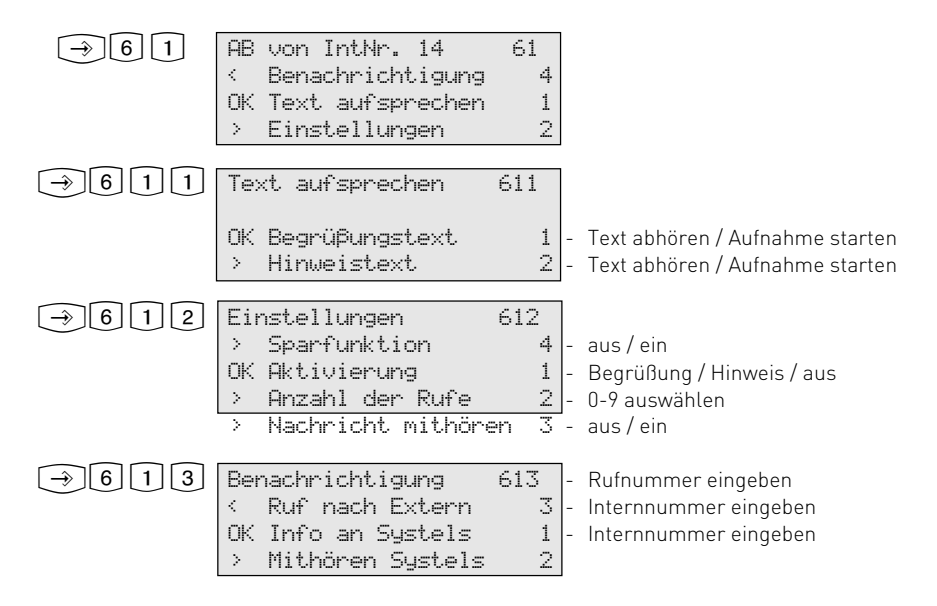

<span id="page-32-0"></span>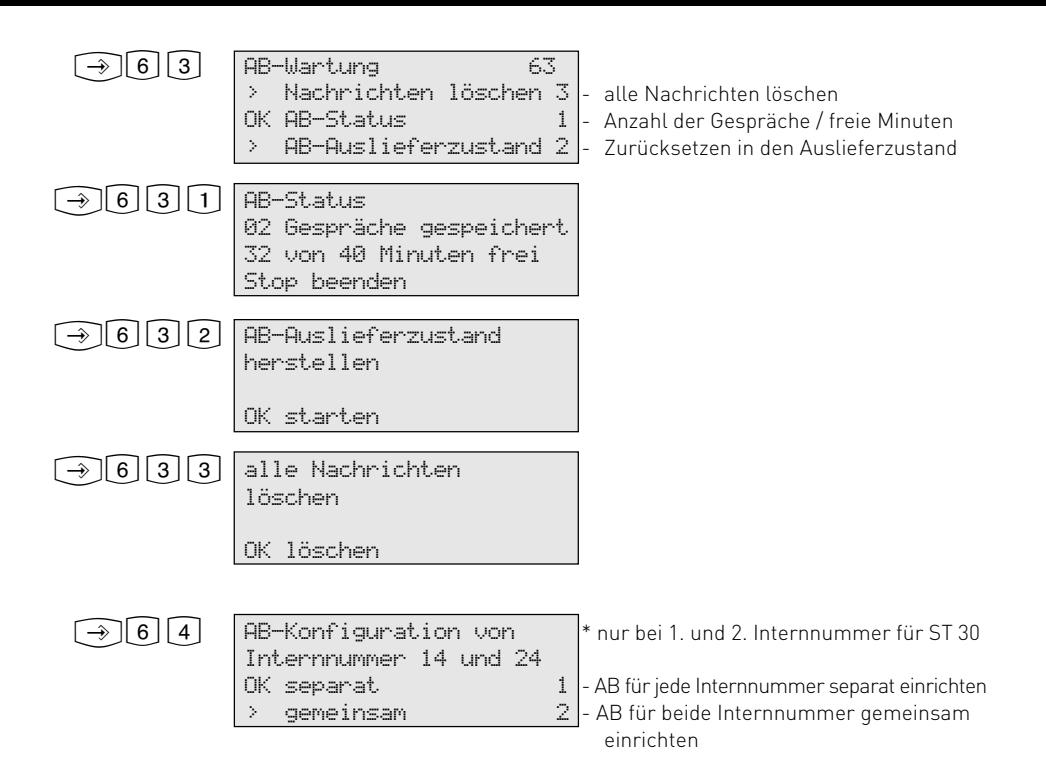

### Auslieferzustand - Grundeinstellungen des AB

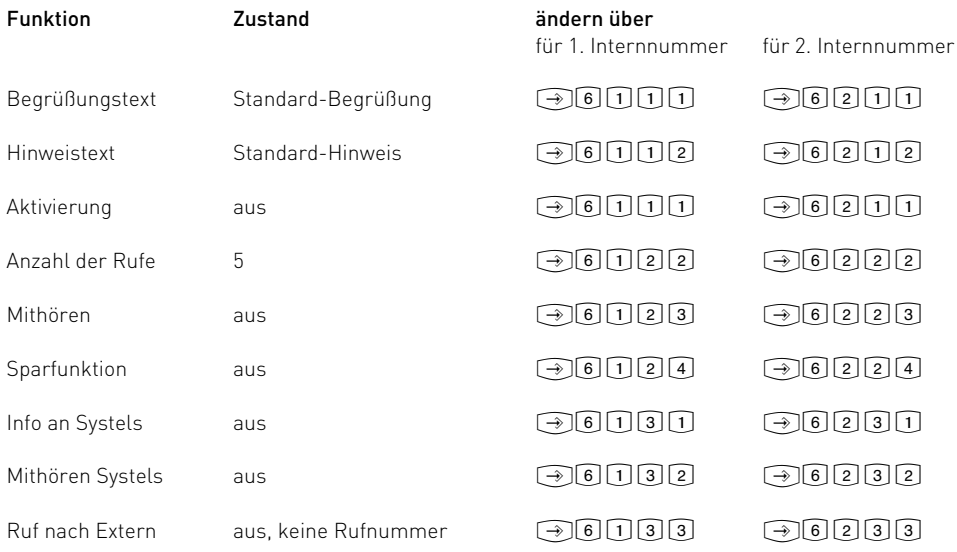

### **S[tichworte](#page-30-0)**

## **A**

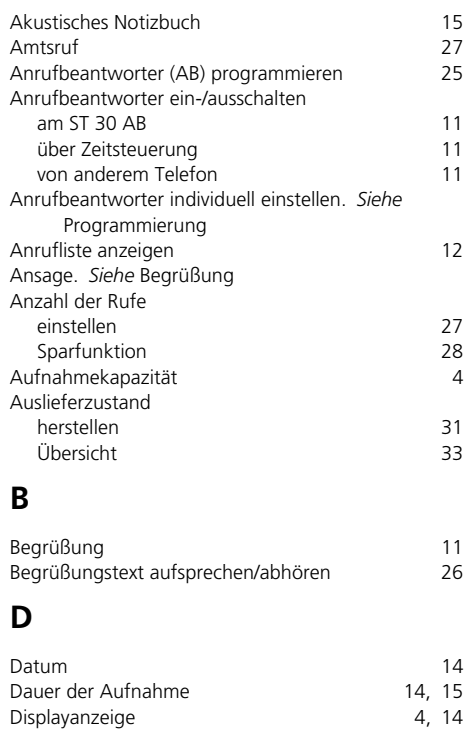

### Displayanzeige

Dauer der Aufnahme

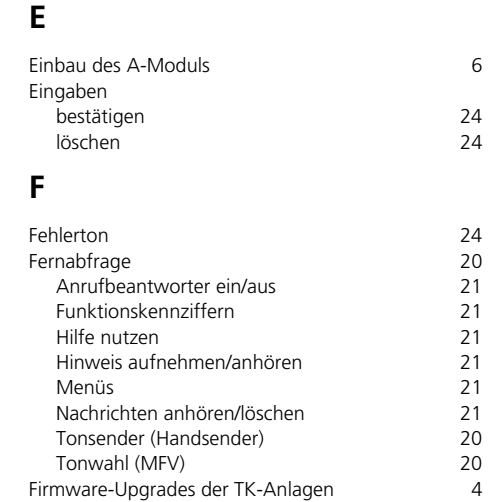

Funktionen während der Wiedergabe

am ST 30 AB oder ST 30

am ST 20 oder ST 25 17<br>am ST 30 AB oder ST 30 14

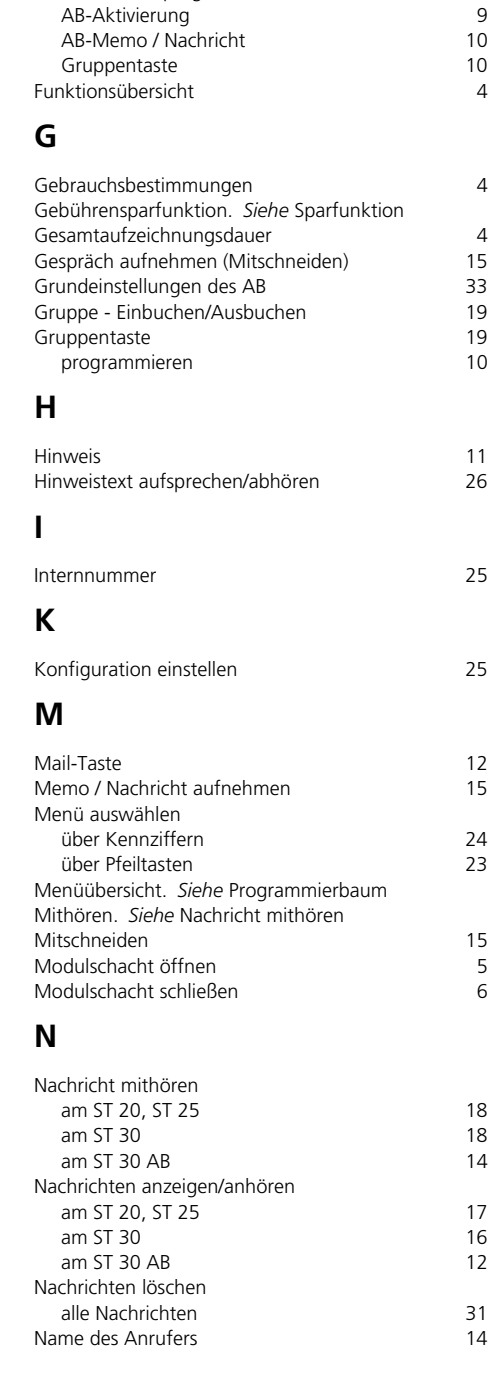

Funktionstaste programmieren

### **[P](#page-5-0)**

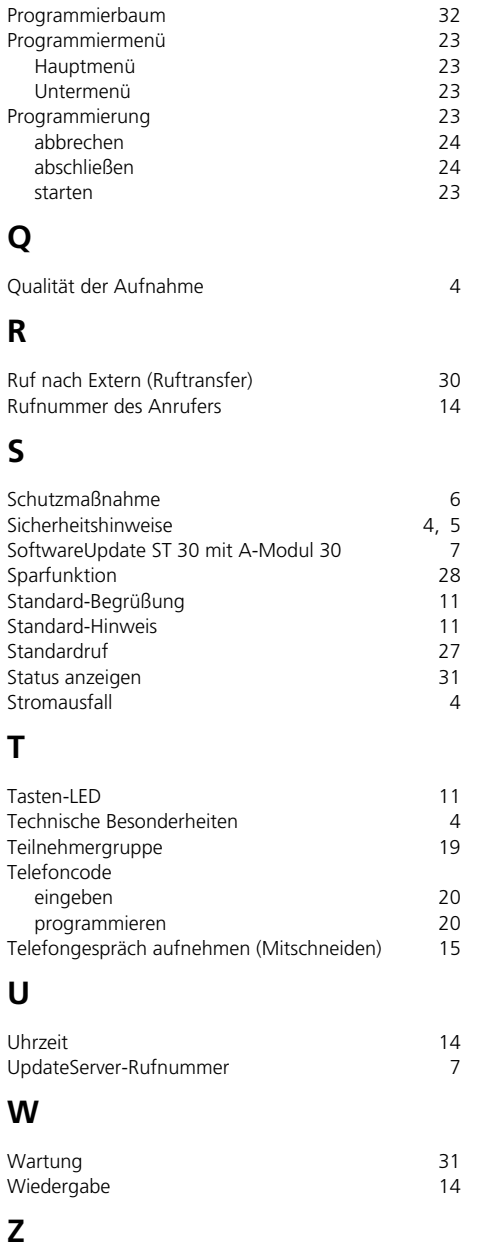

Zeitsteuerung 11

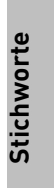

35

# $C \in$

Dieses Gerät erfüllt die Anforderungen der EU-Richtlinien: 91/263/EWG Telekommunikationseinrichtungen<br>73/23/EWG Niederspannungsgeräte 73/23/EWG Niederspannungsgeräte<br>89/336/EWG Elektromagnetische Vert 89/336/EWG Elektromagnetische Verträglichkeit Hierfür trägt Ihr A-Modul das CE-Zeichen.

Identnr. 536 806 Änderung und Irrtum vorbehalten. Printed in Germany 1001

AGFEO GmbH & Co. KG Gaswerkstr. 8 D-33647 Bielefeld Internet: www.agfeo.de